- 1. Зайти на сайт <https://doculite.kz/>
- 2. Нажать регистрация

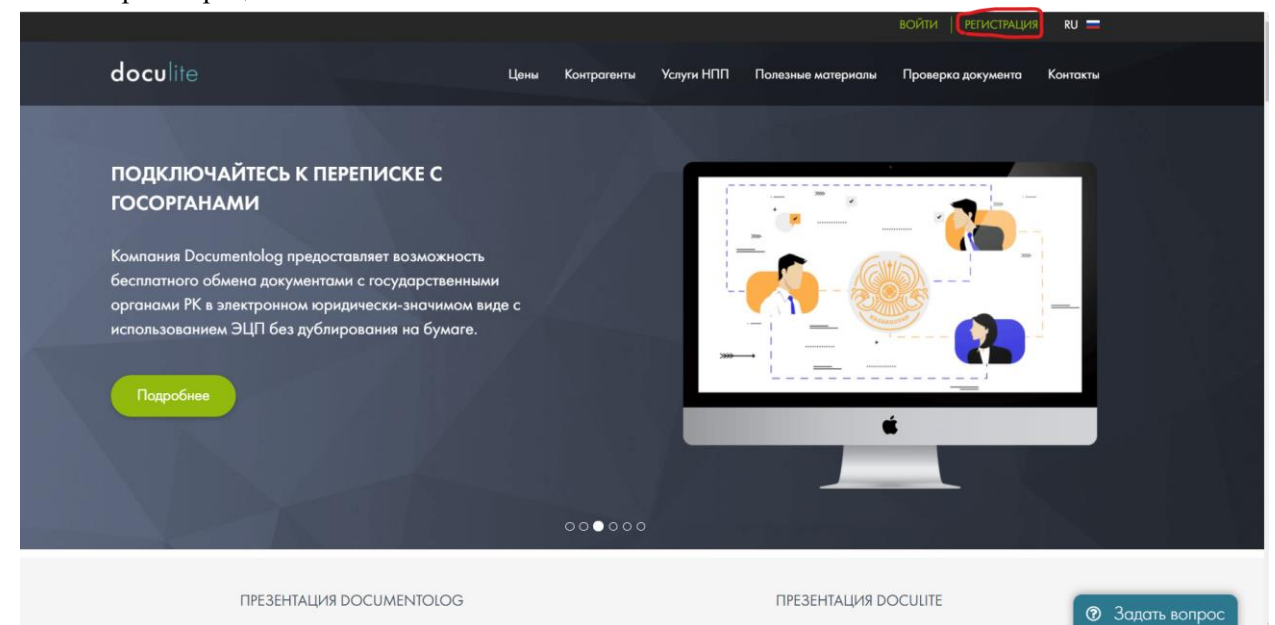

3. Выбираете регистрацию по ЭЦП прикрепляете RSA файл и вводите пароль от ЭЦП

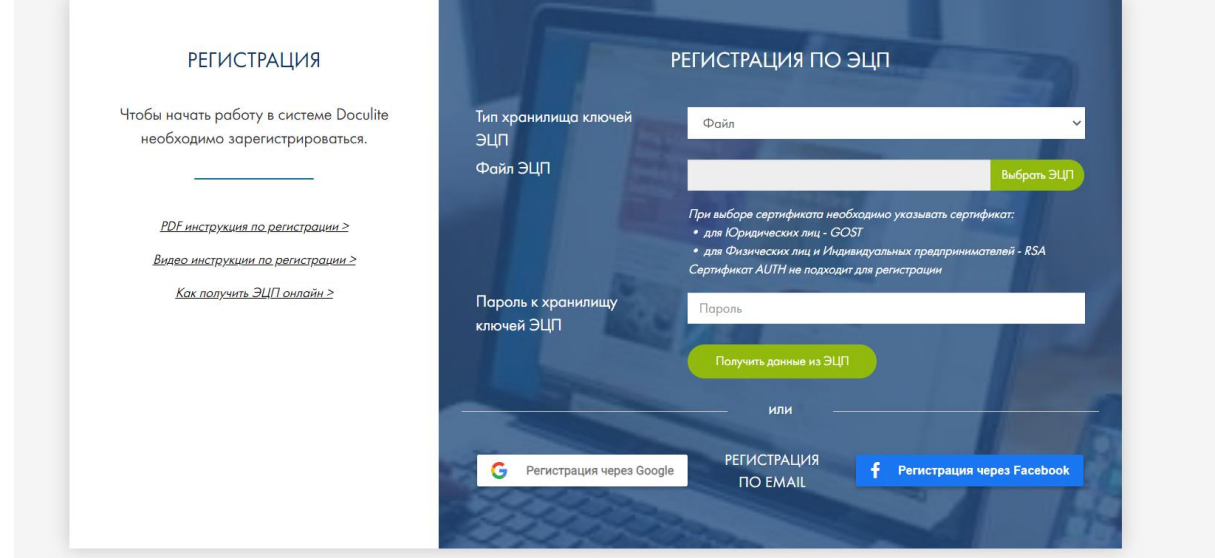

4. Заполняете все поля (телефон, e-mail, повторить e-mail откуда узнали) в поле индивидуальный предприниматель ставите «Нет». нажимаете **«Я согласен с условиями оферты»** и затем кнопку Зарегистрироваться.

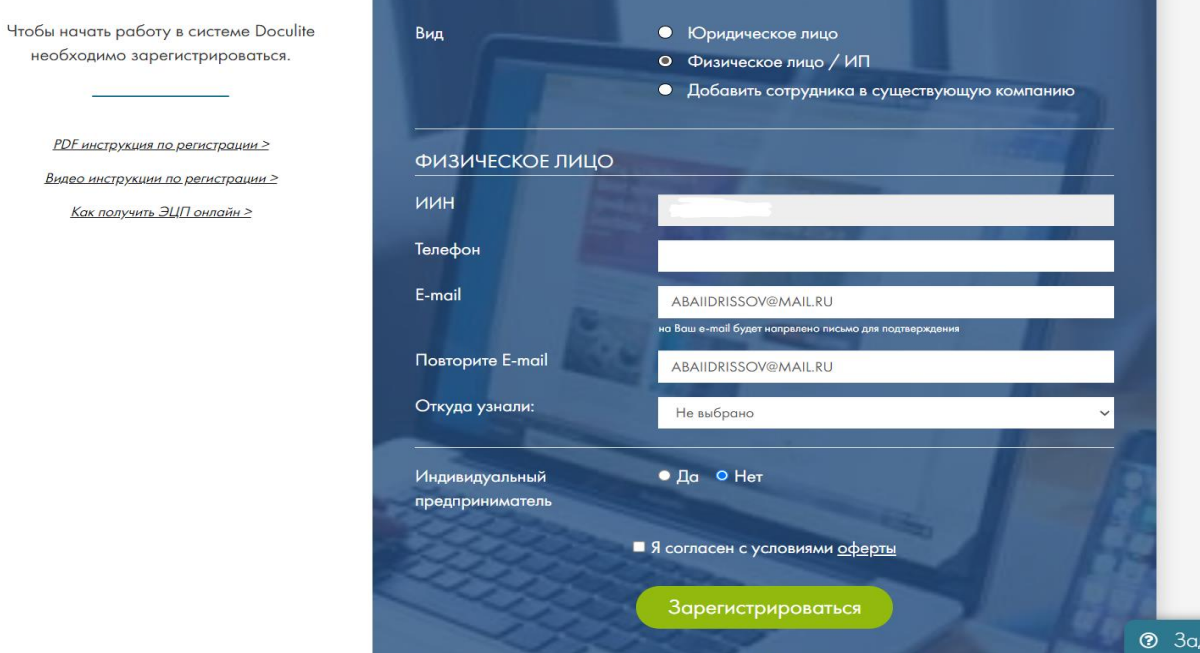

iate <mark>Bonpoc</mark>

5. Затем заходите на свою почту, которую вы указали в пункте 4. Для подтверждения электронной почты необходимо пройти по ссылки указанной в письме.

## Подтверждение e-mail

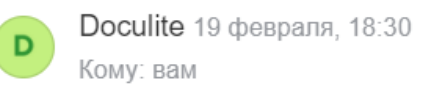

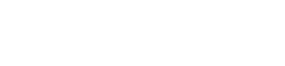

舳

 $0.00$ 

m.

• Регистрации •

## doculite

Уважаемый(-ая) Идрисов Абай Кайратулы,

Здравствуйте, Идрисов Абай Кайратулы, пожалуйста, пройдите по данной ссылке для подтверждения Вашей электронной почты: https://doculite.kz/validate-email? evs=muqW2kC5brx5MYaCOYeJUakRv2jilu4c

## Подтверждение e-mail:

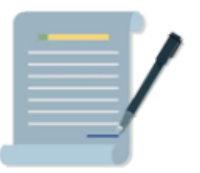

6. Для входа в систему нажмите на сайте doculite.kz войти, выберете файл ЭЦП Rsa и введите пароль.

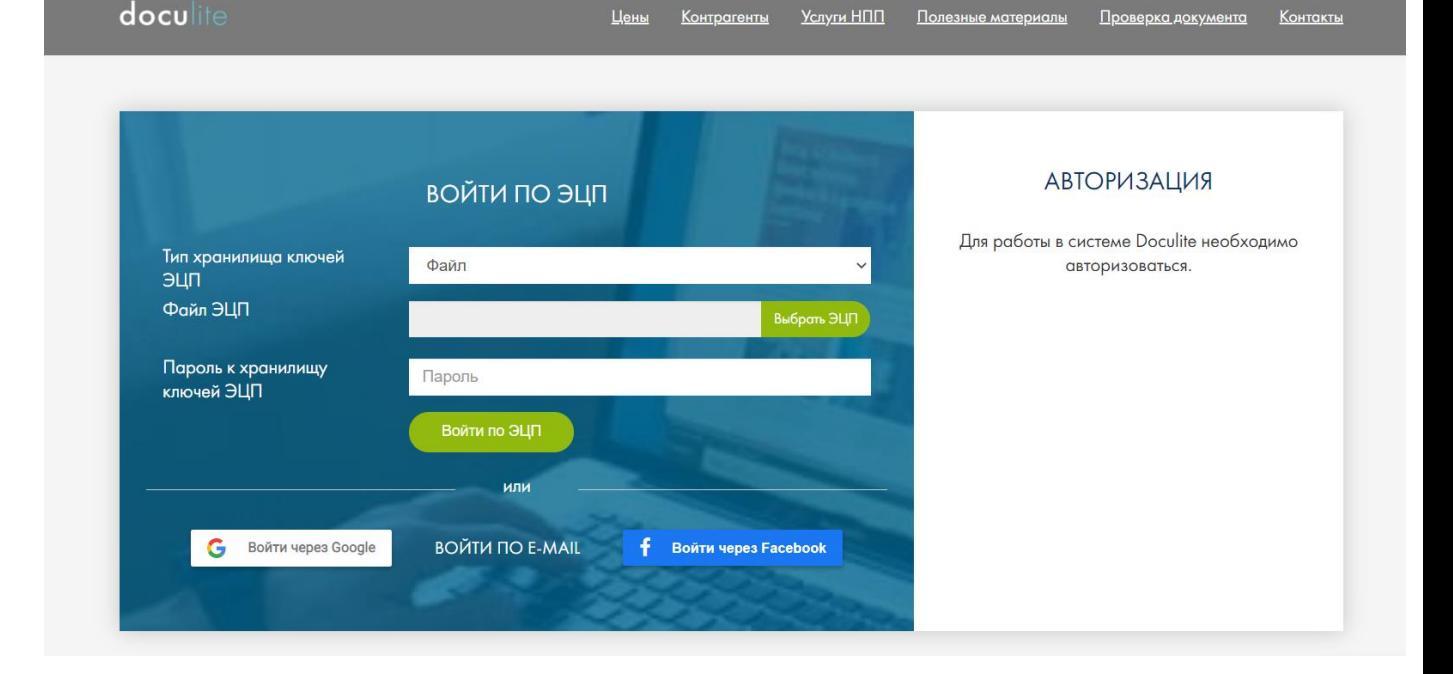

7. После осуществления входа в моих документах вы будете видеть договоры и письма поступающие от отправителей.

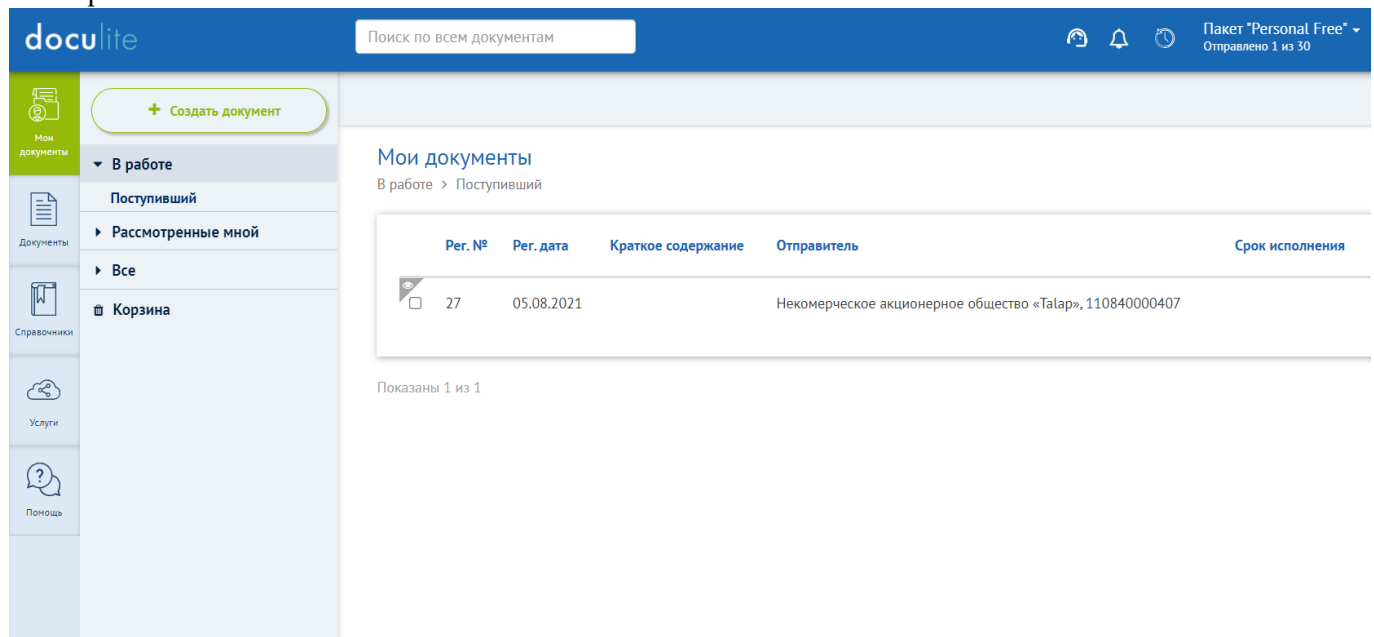

В случае возникновения вопросов просим звонить: 53 77 01.